# Manual de Utilização do Web Service

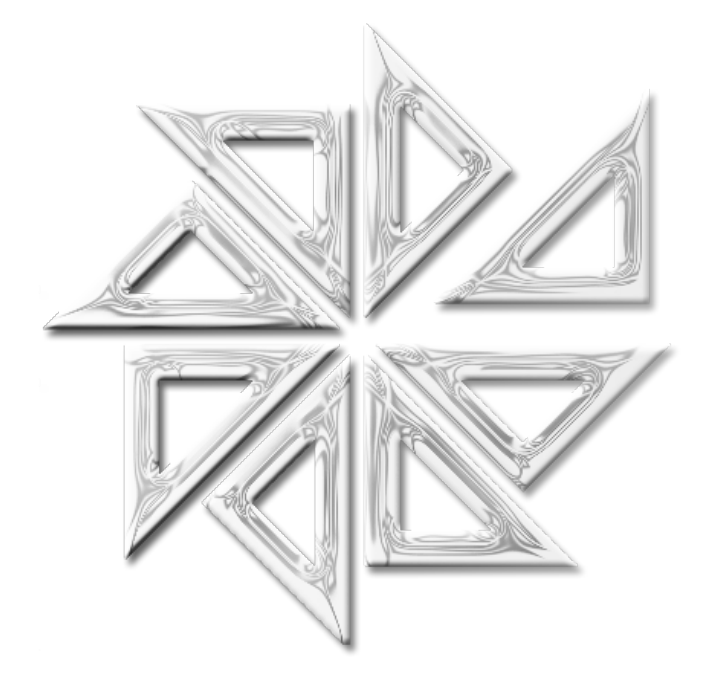

# Fiorilli Software

## Conteúdo

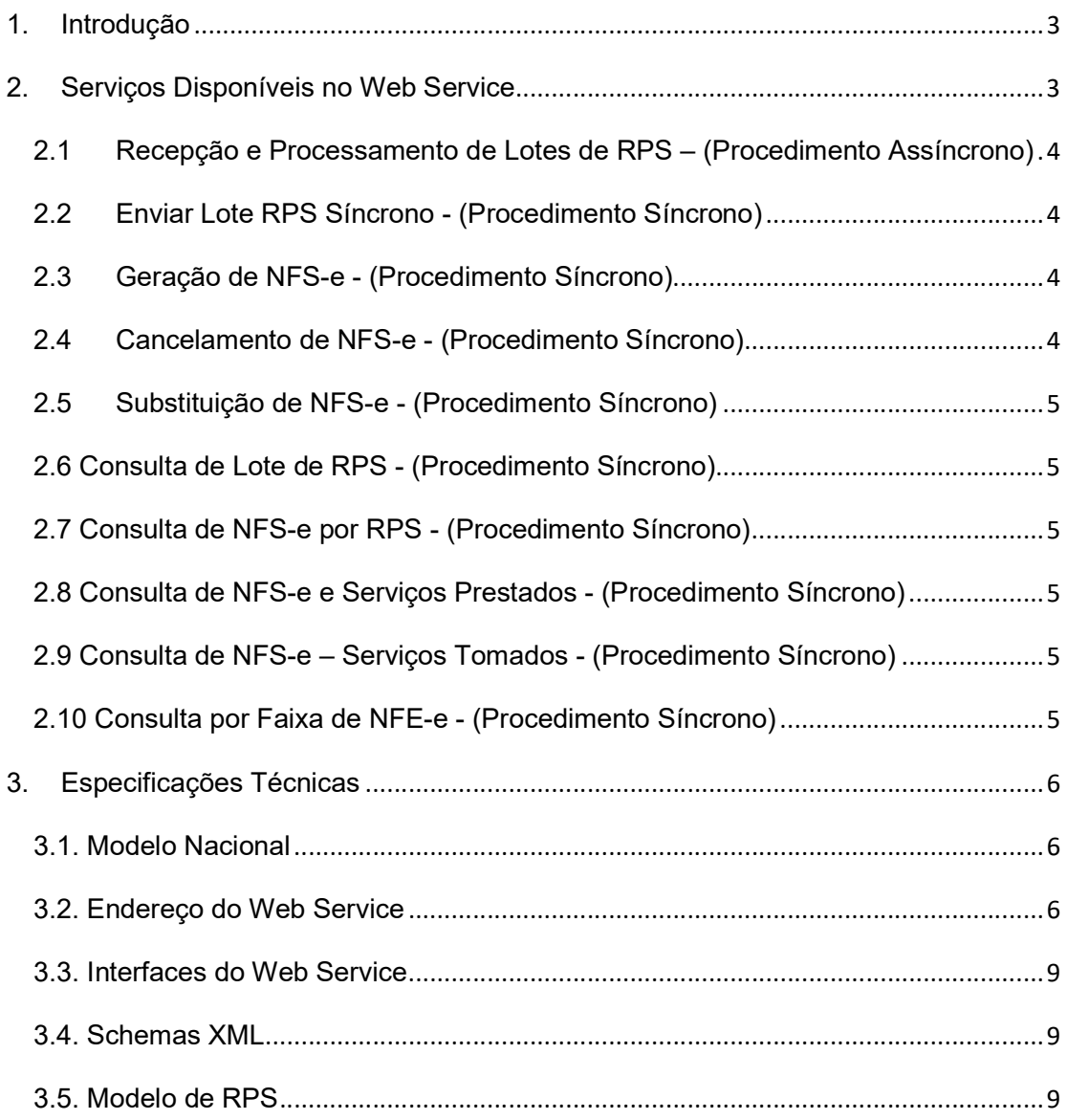

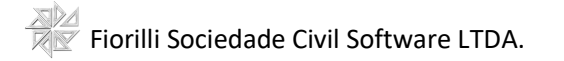

## Manual de Utilização do Web Service

(Baseado no Modelo Nacional da ABRASF- Versão 2.01)

#### 1. Introdução

Nota Fiscal de Serviços Eletrônica (NFS-e) é um documento emitido e armazenado eletronicamente, via Internet, por meio do sistema oferecido pela Prefeitura Municipal.

Tendo em vista que a emissão desse documento depende de uma conexão de Internet, surgem algumas situações que merecem maior atenção

- Considerando-se a hipótese de o Servidor de Internet da Prefeitura estar fora do ar, será possível emitir uma Nota Fiscal de Serviços Eletrônica nessa situação?
- contribuinte que emite uma grande quantidade de notas fiscais deve ficar conectado ao sistema (On Line) ininterruptamente? Esse mesmo contribuinte deve digitar novamente, no sistema da NFS-e, todas as informações das notas fiscais que já foram digitadas no sistema do prestador de serviço?

Essas duas situações acima citadas podem prejudicar o bom funcionamento da emissão e do controle das notas fiscais eletrônicas de prestação de serviços. Assim, para evitar maiores problemas na ocorrência dessas situações, foi criado o Recibo Provisório de Serviços (RPS). O RPS é um documento que deve ser gerado manualmente ou por meio de algum aplicativo local e que, posteriormente, deve ser convertido em uma NFS-e no prazo estipulado pela legislação do Município. Esse documento é de posse e de responsabilidade do contribuinte, devendo ser numerado em sequência, conforme seja emitido.

Assim, o prestador de serviço que estiver com o serviço de internet interrompido poderá emitir o RPS por meio do seu sistema para registrar a prestação de serviço que foi realizada. Da mesma forma, o contribuinte que emitir uma grande quantidade de notas fiscais poderá gerar os respectivos RPS por meio do próprio sistema, o que torna mais rápida e eficiente a realização dos procedimentos necessários para a geração da nota fiscal de serviços eletrônica.

Como dito anteriormente, o RPS deverá ser convertido em nota fiscal de serviços eletrônica em um tempo determinado pela legislação municipal. Para realizar essa conversão do RPS para a NFS-e, o sistema do prestador de serviço, por meio do qual foi gerado o RPS, deve conectar-se à internet para enviar as informações dos RPSs gerados e, com isso, transformar esses RPSs em notas fiscais eletrônica de serviços.

A interface de comunicação entre o Prestador de Serviço e a Prefeitura do local onde esse prestador está estabelecido é feita por meio do Web Service. A principal função do Web Service é captar as informações geradas pelo Prestador de Serviço, gravá-las no banco de dados da Prefeitura e retornar, ao Prestador, as informações que se forem necessárias. As demais funcionalidades do Web Service estão descritas no item 2 deste manual, que cuida das funcionalidade do Web Service.

Ressalte-se que o Web Service e todos os recursos que esse sistema oferece e que são mencionados neste documento são baseados no modelo nacional de NFS-e, definido pela Associação Brasileira de Secretários e Dirigentes das Finanças dos Municípios das Capitais (ABRASF Versão 2.01) e pela Receita Federal do Brasil (RFB).

#### 2. Serviços Disponíveis no Web Service

Descreve-se, a seguir, todos os serviços disponibilizados pelo Web Service para que se realize a comunicação automatizada entre Prestador de Serviço e Prefeitura Municipal.

### 2.1 Recepção e Processamento de Lotes de RPS – (Procedimento Assíncrono)

Este serviço deve ser utilizado para enviar lotes de RPS de forma assíncrona, ou seja, o processamento do lote de RPS não é realizado de forma imediata após o seu recebimento pelo Web Service,,

O procedimento assíncrono de recepção e processamento de Lotes de RPS é realizado da seguinte forma: o Prestador de Serviços acessa o serviço de "Recepção e Processamento de Lote de RPS" no seu sistema e determina o envio do lote de RPS ao servidor do Web Service. Quando essa requisição é recebida pelo servidor do Web Service, as informações recebidas são gravadas e é gerado um número de protocolo de recebimento. O Web Service, então, envia uma mensagem para o Prestador do Serviço com o número desse protocolo de recebimento.

O lote de RPS recebido pelo Web Service será processado, posteriormente, de acordo com as configurações e com o prazo definido no Web Service. O status desse processamento pode ser acompanhado pelo Prestador de Serviços, que, de posse do número desse protocolo de recebimento do lote de RPS, pode acompanha-lo através de consulta realizada no sistema de ISS Eletrônico ou por meio de outro serviço chamado 'Consulta de Lote de RPS'.

#### 2.2 Enviar Lote RPS Síncrono - (Procedimento Síncrono)

Este serviço deve ser utilizado para enviar lotes de RPS de forma síncrona, ou seja, assim que Web Service receber o lote de RPS, realizará o seu processamento.

O procedimento síncrono de envio de lote de RPS é realizado da seguinte forma: o Prestador de Serviços acessa o serviço de "Enviar Lote de RPS Síncrono" no seu sistema e determina o envio do lote de RPS ao servidor do Web Service. Quando esse lote é recebido pelo Web Service, diferentemente do que ocorre na execução do serviço de "Recepção e Processamento de Lote de RPS", esse lote já é processado e o Web Service envia uma mensagem ao Prestador de Serviço com o resultado desse processamento, que poderá conter as notas fiscais eletrônicas de serviço nas quais os RPSs foram transformados ou eventuais inconsistências que podem ter sido encontradas no lote e que impediram a geração das notas fiscais eletrônicas.

#### 2.3 Geração de NFS-e - (Procedimento Síncrono)

Este serviço deve ser utilizado para enviar um único RPS ao Web Service para a sua conversão em NFS-e.

Ao receber as informações do RPS, o Web Service processa e analisa esses dados e, então, retorna, ao Prestador do Serviço, o resultado desse processamento, com a geração da nota fiscal de serviços eletrônica respectiva ou com as inconsistências encontradas no arquivo que impediram a geração da NFS-e.

#### 2.4Cancelamento de NFS-e - (Procedimento Síncrono)

Este serviço deve ser utilizado para Cancelar uma Nota Fiscal de Serviços Eletrônica.

O Prestador de Serviço deve enviar um pedido de cancelamento de NFS-e ao Web Service. Quando o Web Service recebe essas informações, processa e analisa os dados recebidos e, então, retorna, ao Prestador de Serviço, o resultado desse processamento com o cancelamento da NFS-e ou com as inconsistências encontradas no arquivo que impediram o cancelamento solicitado.

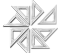

#### 2.5 Substituição de NFS-e - (Procedimento Síncrono)

Este serviço deve ser utilizado para Substituir uma Nota Fiscal de Serviços Eletrônica.

O Prestador de Serviço deve enviar um pedido de substituição de NFS-e ao Web Service, contendo as informações da nova NFS-e que deverá substituir a NFS-e anterior. Quando o Web Service recebe essas informações, processa e analisa os dados recebidos e, então, retorna, ao Prestador de Serviço, o resultado desse processamento com o cancelamento da NFS-e anterior e a nova NFS-e que foi gerada ou com as inconsistências encontradas que impediram a substituição da NFS-e.

#### 2.6 Consulta de Lote de RPS - (Procedimento Síncrono)

Este serviço deve ser utilizado para consultar os lotes de RPS que foram enviados por meio do Serviço 'Recepção e Processamento de Lotes de RPS', descrito no tópico 2.1 deste manual.

#### 2.7 Consulta de NFS-e por RPS - (Procedimento Síncrono)

Este serviço deve ser utilizado para consultar as notas fiscais geradas pelo Web Service com base nos números dos RPSs que geraram essas NFS-e.

Caso a quantidade de NFS-e encontradas nessa consulta seja superior ao limite de 50 notas fiscais, o sistema Web Service retornará uma mensagem informando esse problema, como, por exemplo: "Consulta selecionou mais de 50 NFS-e, número maior que o permitido".

#### 2.8 Consulta de NFS-e e Serviços Prestados - (Procedimento Síncrono)

Este serviço deve ser utilizado para consultar as notas fiscais de serviço eletrônicas geradas tendo como base o número da nota fiscal de serviço eletrônica ou o prestador do serviço registrado na nota fiscal.

Caso a quantidade de NFS-e encontradas nessa consulta seja superior ao limite de 50 notas fiscais, o sistema Web Service retornará uma mensagem informando esse problema, como, por exemplo: "Consulta selecionou mais de 50 NFS-e, número maior que o permitido".

#### 2.9 Consulta de NFS-e – Serviços Tomados - (Procedimento Síncrono)

Este serviço deve ser utilizado para consultar as notas fiscais de serviço eletrônicas geradas tendo como base o número da nota fiscal de serviço eletrônica ou o Tomador de serviço registrado na nota fiscal.

Caso a quantidade de NFS-e encontradas nessa consulta seja superior ao limite de 50 notas fiscais, o sistema Web Service retornará uma mensagem informando esse problema, como, por exemplo: "Consulta selecionou mais de 50 NFS-e, número maior que o permitido".

#### 2.10 Consulta por Faixa de NFE-e - (Procedimento Síncrono)

Este serviço deve ser utilizado para consultar notas fiscais de serviço eletrônicas geradas tendo como base a faixa de número de nota eletrônica.

Caso a quantidade de NFS-e encontradas nessa consulta seja superior ao limite de 50 notas fiscais, o sistema Web Service retornará uma mensagem informando esse problema, como, por exemplo: "Consulta selecionou mais de 50 NFS-e, número maior que o permitido".

Maiores detalhes sobre o modelo conceitual podem ser encontrados no manual da ABRASF por meio do do seguinte link: link: http://www.fiorilli.com.br/SIA7/Manual/ManualISSWeb/Modelo\_Conceitual\_Versao\_2\_01.pdf

### 3. Especificações Técnicas

#### 3.1. Modelo Nacional

O Modelo Nacional de NFS-e, elaborado pela ABRASF em conjunto com a Receita Federal, descreve a arquitetura de comunicação com o contribuinte e a estrutura de dados utilizada pelo Web Service, detalhando:

- Os conceitos, as premissas e as regras de negócios envolvidas;
- As funcionalidades e os serviços disponibilizados;
- Os padrões técnicos de comunicação, certificação e assinatura digital;
- A estrutura, o esquema e a validação das mensagens XML;
- modelo conceitual e operacional de uso dos Web Service;
- Os formatos e os padrões adotados;
- Os tipos simples e complexos utilizados.

O documento descritivo do modelo nacional de integração pode ser obtido através do endereço eletrônico: http://www.fiorilli.com.br/SIA7/Manual/ManualISSWeb/Manual\_De\_Integracao\_Versao\_2\_01.pdf

#### 3.2. Endereço do Web Service

O endereço eletrônico de Teste/Homologação do Web Service disponibilizado pela Prefeitura é: http://fi1.fiorilli.com.br:5663/IssWeb-ejb/IssWebWS/IssWebWS?wsdl

Para entrar no sistema e verificar os RPSs que foram enviados, acessa o endereço http://fi1.fiorilli.com.br:5663/issweb e utiliza o CNPJ n.ª 01001001000113 e a Senha 123456 para logar no sistema.

Para realizar a homologação, deve-se utilizar os seguintes dados:

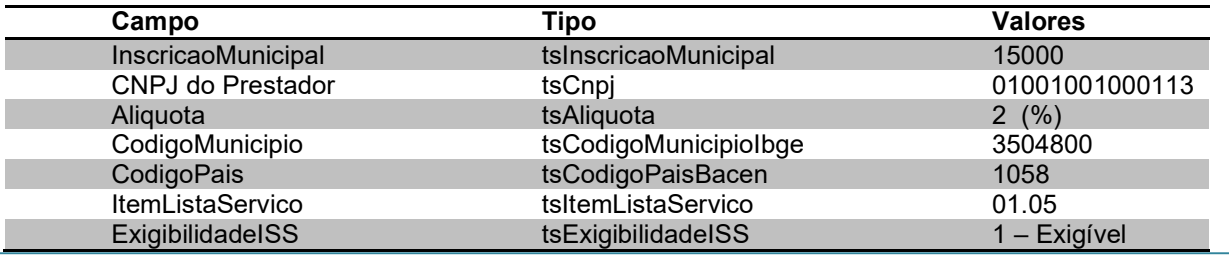

Baseado no modelo nacional – ABRASF 2.01 Página 6 Página 6 Página 6 Página 6 Página 6 Página 6 Página 6 Página 6 Página 6 Página 6 Página 6 Página 6 Página 6 Página 6 Página 6 Página 6 Página 6 Página 6 Página 6 Página 6 P

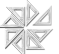

 $\overline{\phantom{\bullet}}$  Fiorilli Sociedade Civil Software LTDA.

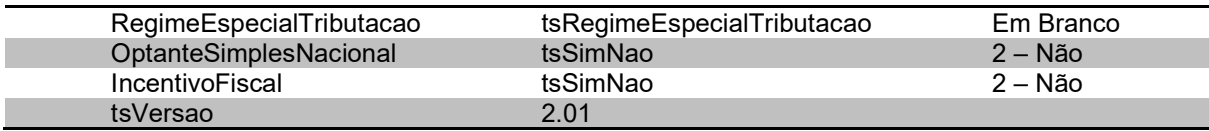

#### Observações Importantes:

- campo InscricaoMunicipal refere-se à inscrição municipal do prestador de Serviço, campo complexo tcIdentificacaoPrestador;
- campo alíquota refere-se à alíquota do serviço prestado, campos complexos tcValoresDeclaracaoServico e tcValoresNfse;
- campo CodigoMunicipio refere-se: ao município onde o prestador é estabelecido, campo complexo tcDadosPrestador que contém o campo complexo tcEndereco; ao município gerador da nota fiscal, campo complexo tcInfNfse, que contém o campo complexo tcIdentificacaoOrgaoGerador; ao município onde o serviço foi prestado, campo codigoMunicipio do campo complexo tcDadosServico; ao município de incidência do imposto, campo MunicipioIncidencia do campo complexo tcDadosServico. A tabela completa dos municípios, conforme cadastro do IBGE, pode ser encontrada no seguinte endereço eletrônico: http://www.fiorilli.com.br/sia7/util/MUNICIPIOIBGE.rar;
- campo CodigoPais refere-se ao código de identificação do país, conforme tabela do Banco central (BACEN), Esse campo é utilizado nos tipos complexos tcEndereco, tcDadosServico. A Tabela completa dos países, conforme emitida pelo BACEN, pode ser encontrada no seguinte endereço eletrônico: http://www.fiorilli.com.br/sia7/util/PAISBACEN.rar;
- campo ItemListaServico é o item da lei 116/2003 referente ao serviço que foi prestado. A lista de serviço completa poderá ser consultada via sistema através da opção "Consultar Alíquotas" do menu "Consultas", conforme ilustrado na figura abaixo.

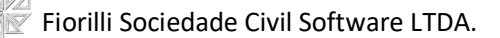

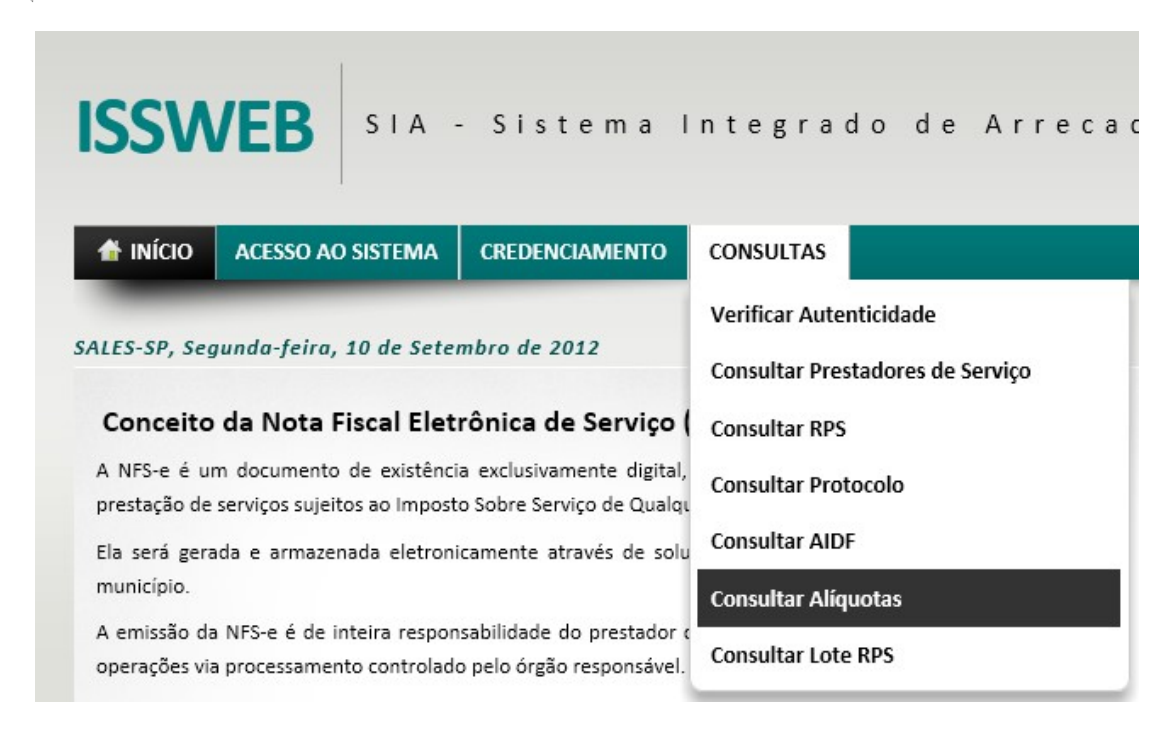

Para produção o prestador deverá acessar o sistema de iss eletrônico pelo portal da prefeitura municipal e fazer seu credenciamento. Após o credenciamento o prestador recebera uma senha que permitirá o acesso ao sistema de issqn em produção. Para visualizar o endereço eletrônico do Web Service em produção basta acessar o sistema com o CNPJ/CPF e senha credenciado e clicar no link demonstrado na figura abaixo:

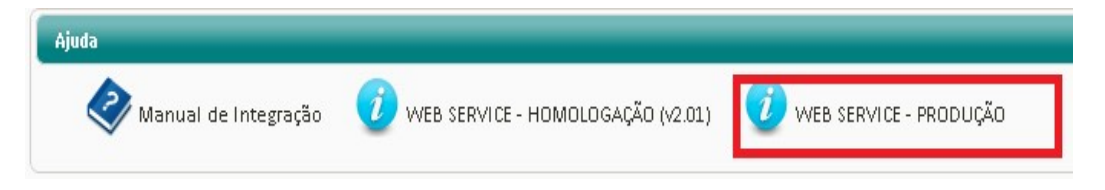

O endereço eletrônico de PRODUÇÃO do Web Service disponibilizado pela Prefeitura é:

Para colocar em produção os campos, InscricaoMunicipal, Aliquota, CódigoMunicipio, CodigoPais, ItemListaServiço, ExigibilidadeISS, RegimeEspecialTributacao, OptanteSimplesNacional, OptanteSimplesNacional e IncentivoFiscal citados acima para a realização de homologação/teste, esses campos devem ser alterados para os valores reais do prestador de serviço. Uma vez que o usuário estiver logado no sistema de ISS, será possível consultar esses valores através do item "Configurar Contribuinte", conforme ilustrado na figura abaixo:

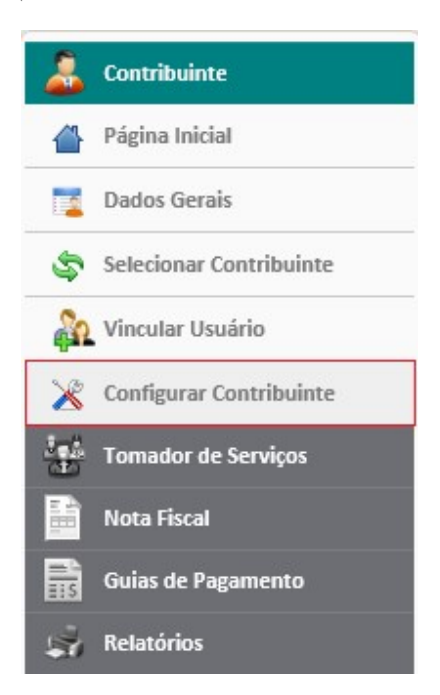

#### 3.3. Interfaces do Web Service

As especificações de interface do Web Service (WSDL) podem ser obtidas através do endereço eletrônico: http://www.fiorilli.com.br/sia7/util/wsdl\_nfse\_v2 01\_.zip

#### 3.4. Schemas XML

Todos os schemas XML utilizados pelo Web Service podem ser obtidos no endereço eletrônico: http://www.fiorilli.com.br/sia7/util/schema\_xml\_nfse\_v2-01.zip

#### 3.5. Modelo de RPS

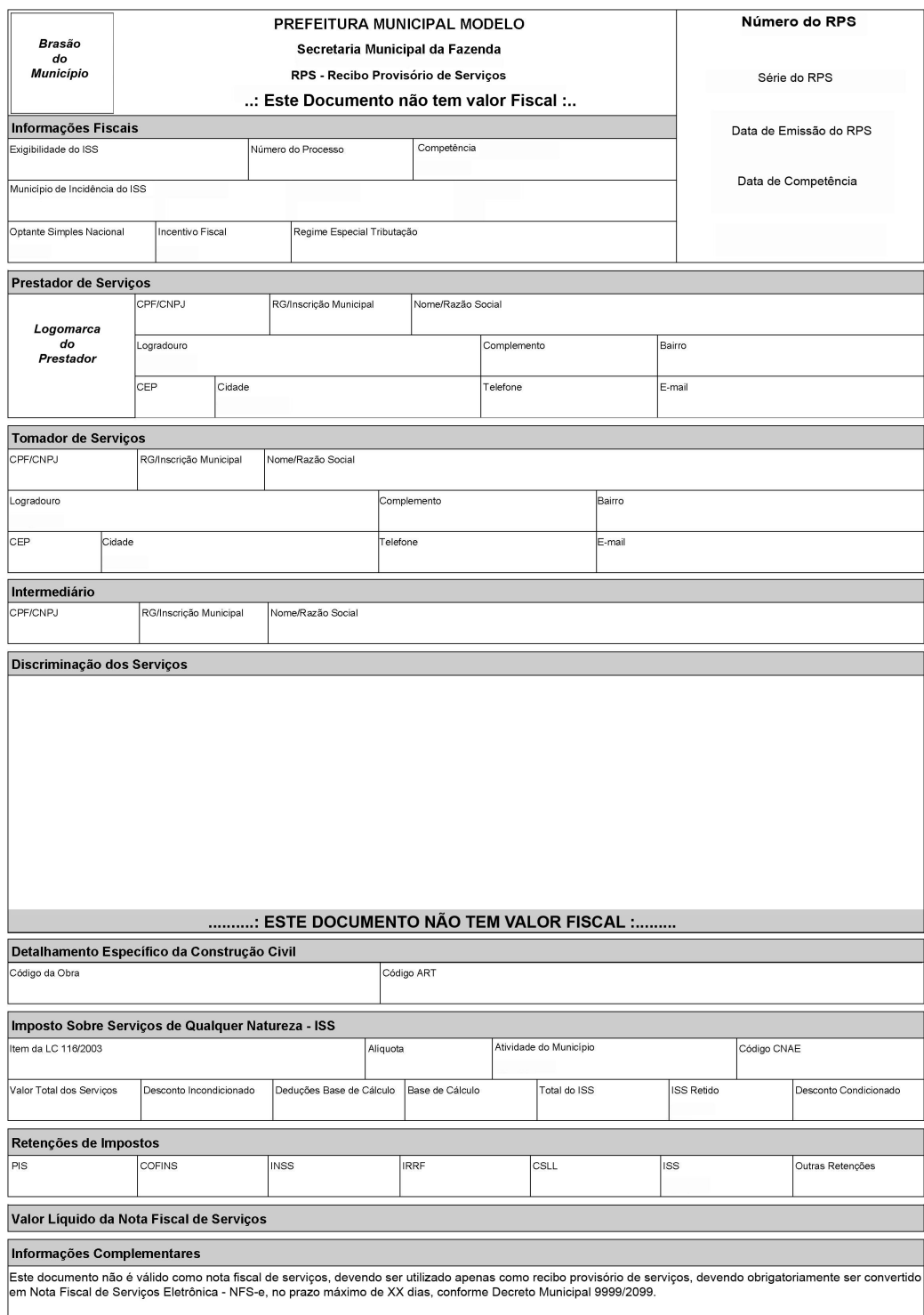

 $\overline{\phantom{a}}$